## Save or Save As a Photo on PicPick

- As I mentioned in my website pages, if you edit a Photo on PicPick and want to change it on your computer, you can save it on PicPick and it changes on your computer. If you edit a Photo on PicPick and you want to keep the original Photo, you can Save As on PicPick to create a new Photo.
- Next is a sample of a Edit Photo that I showed you in Step 3, but it is the new version of PicPick. First I will show you how to Save and after that how to Save As. At the end, I will show you how to close PicPick.

 Here is a sample of a Edit Photo with Step 3 in PicPick with the new version. To Save or Save as, click on File in the upper left and next is what happens.

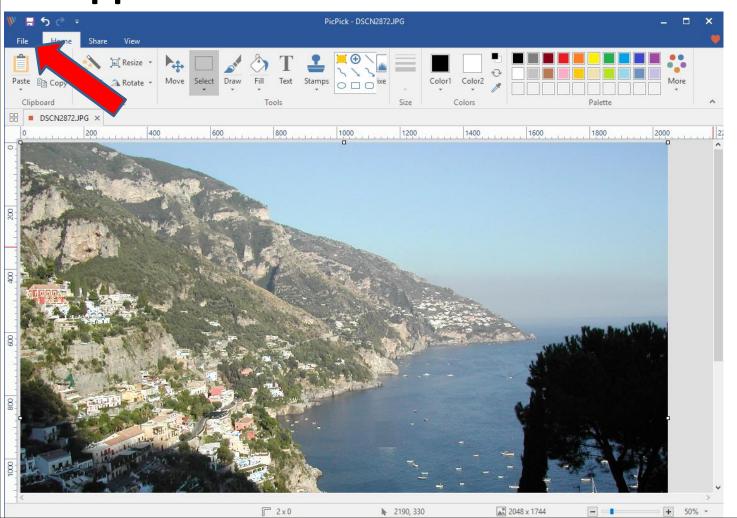

Page changes and you can click on Save or Save As.
Next is what happens when you click on Save.

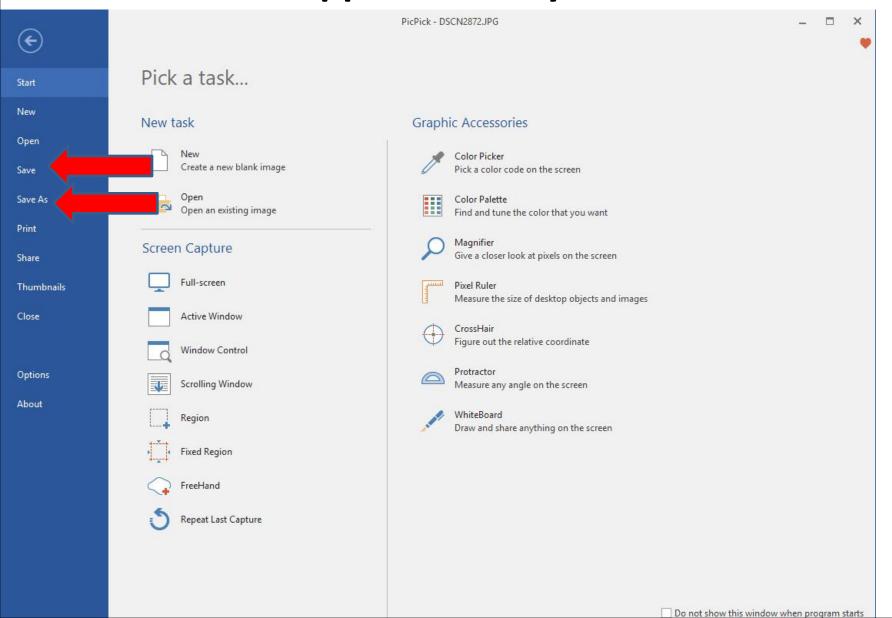

 When you click on Save, the page changes and it changes the Photo on your computer. You click on File again and next is Save As.

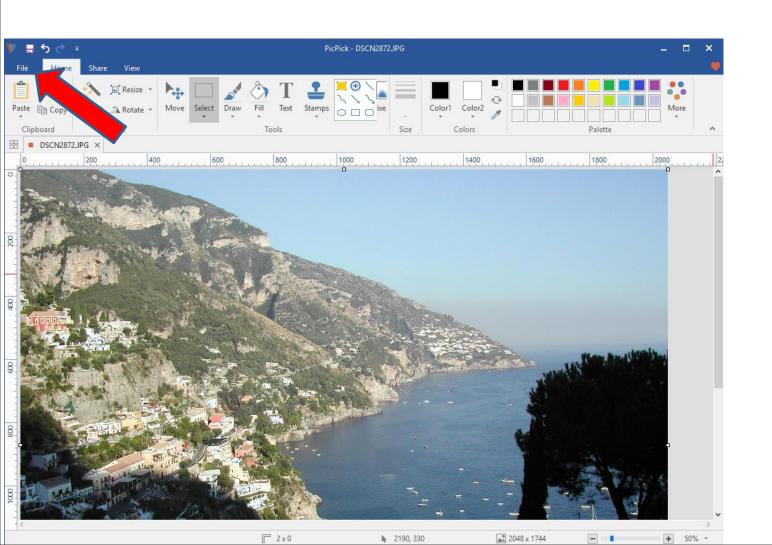

Page changes and click on Save As and next is what happens.

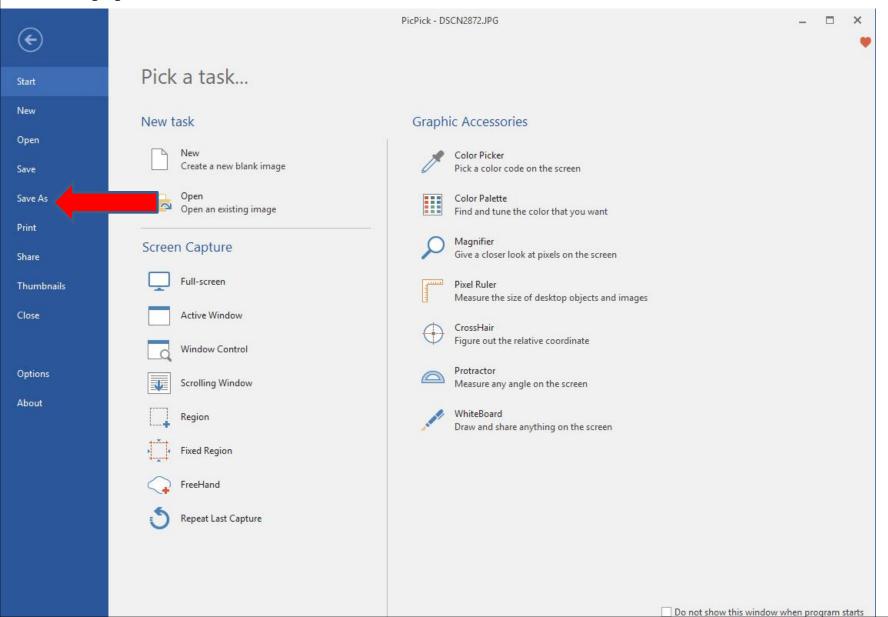

 Page changes to Save As and I recommend you click on JPG and next is what happens.

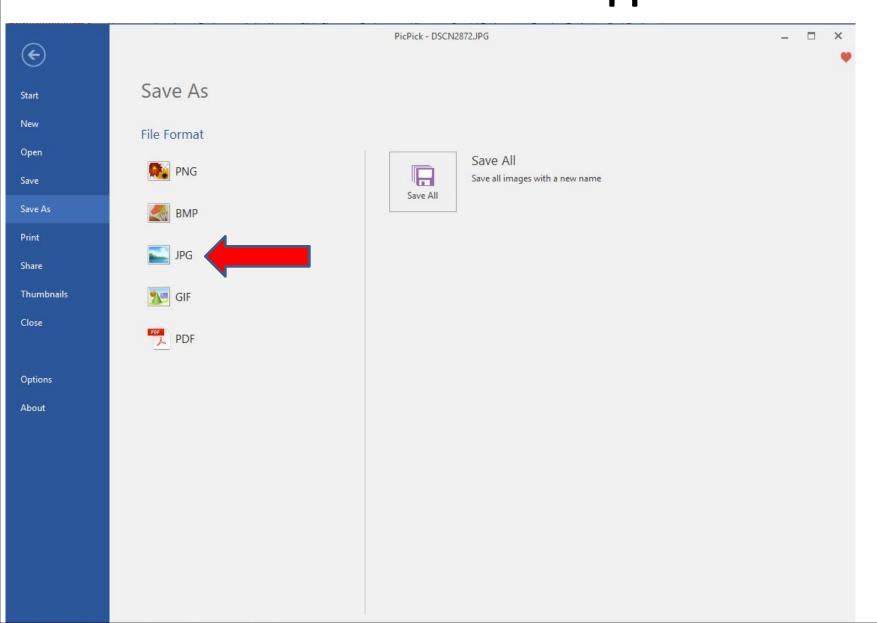

A new window opens, like File Explorer and it goes to the Folder that you added the Photo. You see Save as type is JPEG and the File name is highlighted and next is a sample of change it.

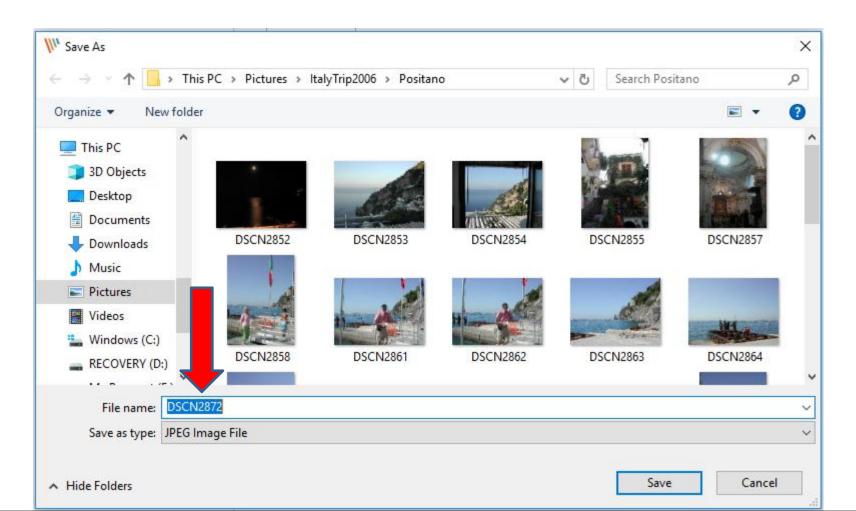

 Here is a sample of changing the File name. Once complete, click on Save on the bottom right and next is what happens when you click on Save.

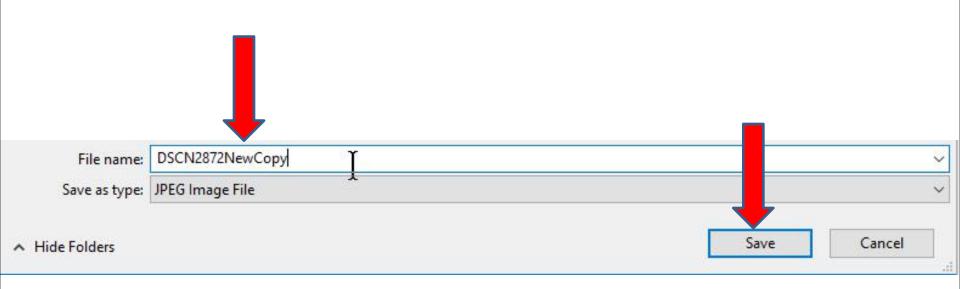

 Window closes and it saves it on the Folder and it goes back to the Home Page in PicPick and you see the name is changed on PicPick. Next is how to close PicPick.

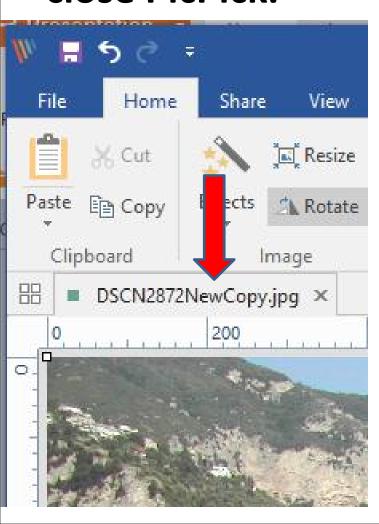

 To close PicPick, click on X in the upper right. I zoomed in so you can see it. Next explains about it.

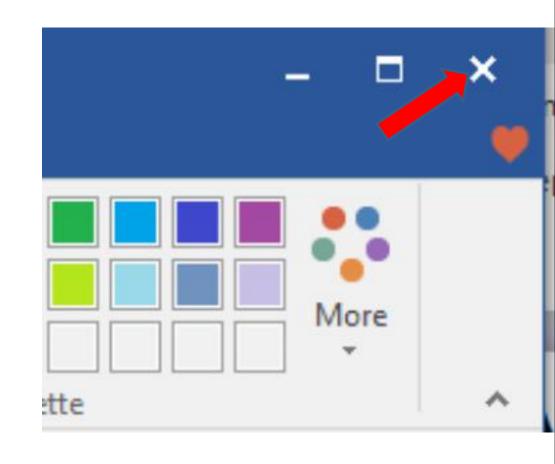

- If you Edit the Photo and Save or Save As, and click on X, PicPick closes.
- If you Edit the Photo and don't Save or Save As, and click on X, next is what happens.

- When click on X, PicPick does not close and a new Window opens and asks you Do you want to save changes. If you don't like the Edit, you can click on Don't Save and the window closes and PicPick closes. If you like the Edit, click on Save and it Saves it on your Computer and PicPick closes.
- This is the End of this PDF File.

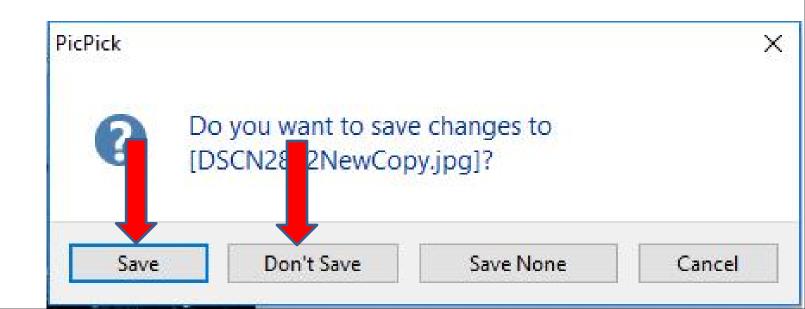